# **DragonFlyBSD - Bug #1560**

# **Unable to modify partition table on ThinkPad T61p during install**

10/05/2009 08:45 PM - rehsack

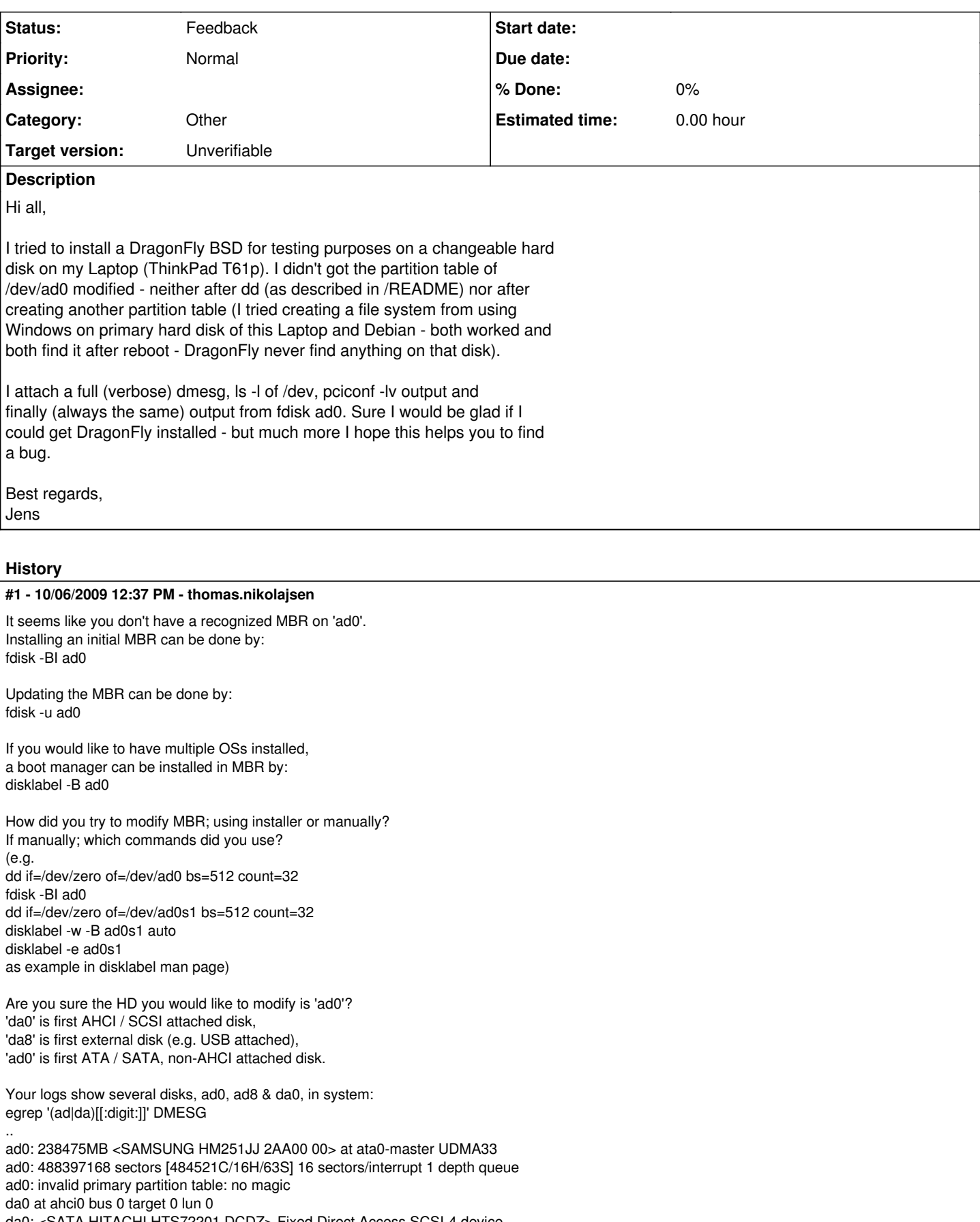

da0: 150.000MB/s transfers

da0: 152627MB (312581808 512 byte sectors: 255H 63S/T 19457C) da0: type 0x27, start 2048, end = 13860863, size 13858816 : OK da0: type 0x7, start 13865040, end = 312575759, size 298710720 : OK da8 at umass-sim1 bus 1 target 0 lun 0 da8: <3System USB FlashDisk 1.00> Removable Direct Access SCSI-2 device da8: 1.000MB/s transfers da8: 15360MB (31457280 512 byte sectors: 255H 63S/T 1958C) da8: type 0xc, start 63, end = 31455647, size 31455585 : OK (da8:umass-sim1:1:0:0): lost device (da8:umass-sim1:1:0:0): removing device entry da8 at umass-sim0 bus 0 target 0 lun 0 da8: <3System USB FlashDisk 1.00> Removable Direct Access SCSI-2 device da8: 40.000MB/s transfers da8: 15360MB (31457280 512 byte sectors: 255H 63S/T 1958C) da8: type 0xc, start 63, end = 31455647, size 31455585 : OK

#### **#2 - 10/06/2009 12:43 PM - thomas.nikolajsen**

A few typos in prev. message: bootmanager .. 'disklabel -B ad0' -> 'boot0cfg -B ad0'

Your .. disks .. 'ad0, ad8 & da0' - 'ad0, da0 & da8'

# **#3 - 10/06/2009 12:52 PM - corecode**

Thomas Nikolajsen (via DragonFly issue tracker) wrote: > If you would like to have multiple OSs installed, > a boot manager can be installed in MBR by: > disklabel -B ad0

I think you mean boot0cfg -B /dev/ad0

cheers simon

#### **#4 - 10/06/2009 02:52 PM - rehsack**

Thomas Nikolajsen (via DragonFly issue tracker) wrote:

> Thomas Nikolaisen <thomas.nikolaisen@mail.dk> added the comment: >

> It seems like you don't have a recognized MBR on 'ad0'.

Believe me: I have - dozen times. Rebooting between assuming the kernel caches the current (empty) MBR, powering off the machine - and as I told, using as well Linux and Windows XP to create a partition including a filesystem on the disk: DragonFly see always the attached MBR - regardless what I've done before.

> Installing an initial MBR can be done by:

> fdisk -BI ad0

Tried - because it's described in /README

> Updating the MBR can be done by:

> fdisk -u ad0

As in FreeBSD since ages (I'm FreeBSD user since 2000 or so ...)

> If you would like to have multiple OSs installed,

- > a boot manager can be installed in MBR by:
- > disklabel -B ad0
- >

> How did you try to modify MBR; using installer or manually?

Both.

> If manually; which commands did you use?

 $>$  (e.g.

> dd if=/dev/zero of=/dev/ad0 bs=512 count=32

I used "dd if=/dev/zero of=/dev/ad0 bs=32k count=16 (later I tried count=640)

- > fdisk -BI ad0
- > dd if=/dev/zero of=/dev/ad0s1 bs=512 count=32

> disklabel -w -B ad0s1 auto

> disklabel -e ad0s1

> as example in disklabel man page)

>

> Are you sure the HD you would like to modify is 'ad0'?

> 'da0' is first AHCI / SCSI attached disk,

da0 is the "internal" windows disk (seen by both NTFS partitions on it).

> 'da8' is first external disk (e.g. USB attached),

USB stick I used to copy the logs.

> 'ad0' is first ATA / SATA, non-AHCI attached disk.

The empty disk I want to use to put DragonFly BSD on it.

> Your logs show several disks, ad0, ad8 & da0, in system:

I couldn't see anything in the dmesg log, but I thought a developer might do ...

Jens

#### **#5 - 10/07/2009 09:13 PM - thomas.nikolajsen**

Could you try booting with AHCI driver disabled (menu item at boot), and test if this makes you able to modify MBR of your <SAMSUNG HM251JJ 2AA00 00> disk (currently ad0).

If this doesn't succeed; could you try DragonFly/i386 (I see you are using DragonFly/amd64), to see if this makes any diffference being able to modify MBR.

If still no success, try disabling AHCI using DragonFly/i386.

## **#6 - 01/15/2015 08:57 AM - tuxillo**

- *Description updated*
- *Category set to Other*
- *Status changed from New to Feedback*
- *Assignee deleted (0)*
- *Target version set to Unverifiable*

Moving to unverifiable. Feel free to update it if you can test it again.

Cheers, Antonio Huete

## **Files**

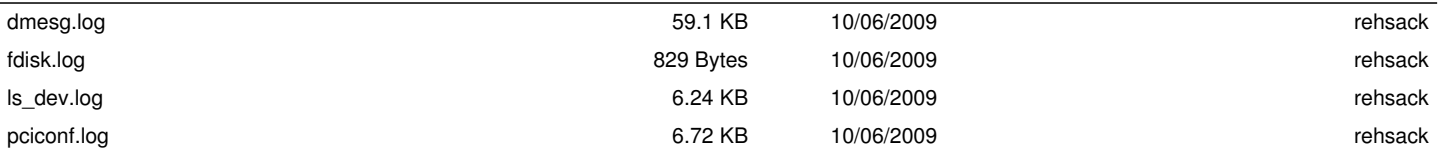